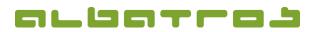

1[3]

### FAQ | Membership Administration

# Change a Member's Customer Type

| 1. | Select the correct                                                                                       | member and clic                                                | k on "Edit".                                       |                                 |                                                      |                       |                                                                                                    |                           |                                               |              |
|----|----------------------------------------------------------------------------------------------------|----------------------------------------------------------------|----------------------------------------------------|---------------------------------|------------------------------------------------------|-----------------------|----------------------------------------------------------------------------------------------------|---------------------------|-----------------------------------------------|--------------|
|    | í.                                                                                                    | 💓 Members - Custo                                              | mers                                               |                                 |                                                      |                       |                                                                                                    |                           |                                               |              |
|    |                                                                                                    | File Edit Commu                                                | unication Accour                                   | nting Handicap                  | Extra                                                | as Help               |                                                                                                    |                           |                                               |              |
|    |                                                                                                    |                                                                | ♣ 🖢 📗 🖪                                            | ) + 🖉 🞯                         |                                                      | X                     | 🆀 🍫 🛛 🛓                                                                                             | 5 • 🛛 👰                   | 🌺 🕺 🄇                                         | ) - 🗣        |
|    |                                                                                                    | Customer number 3<br>Name So                                   | Members                                            | - Full Male Mem                 |                                                      |                       | Home club South A<br>Age group Men                                                                  | Ifrica Demo Clu           | ib Test Database                              |              |
|    |                                                                                                    | First name Jo<br>Customers Details                             | e<br>Contacts   Family gr                          | ouping/labels                   | kers                                                 | Banks S               | ubs / Fees Accou                                                                                    | nts Reminder              | rs Memos Actio                                | ons   Handi  |
|    |                                                                                                    | Cust_Type                                                      | Sub type                                           | Number <b>V</b>                 | <u> </u>                                             | Surname               |                                                                                                    | name                      | Age group                                     | Нср          |
|    |                                                                                                    | Members                                                        | Full Male Member                                   |                                 |                                                      | Soap                  | Joe                                                                                                 |                           | Men                                           | 0            |
| 2. | 1                                                                                                    | Customer number 3<br>Name Soap                                 | Members - Full Male                                | _                               | Home                                                 |                       | Africa Demo Club Test                                                                               |                           |                                               |              |
|    | с                                                                                                    | First name Joe<br>Sustomers Details Contac<br>Personal details | ts   Family grouping/Lab                           | els   Lockers   Banks           | Subs /                                               | Fees Acco             | ounts Reminders Me                                                                                  | mos Actions I             | Handicap Competiti                            | ons   AlbEve |
|    | c                                                                                                    | Customer type Men                                              | nbers - Full Male Member<br>No type ***            |                                 |                                                      |                       |                                                                                                    |                           |                                               | <u> </u>     |
|    |                                                                                                    |                                                                | bers - Full Female Memb<br>bers - Full Male Member | er                              |                                                      |                       |                                                                                                    |                           |                                               |              |
| 3. | ATTENTION! Depe<br>Programs, Albatros<br>will be changed im<br>you decide to char<br>order to activate y | s Tools) under "C<br>imediately or a n<br>nge settings in th   | Club Parameter<br>otification win                  | rs", "Custome<br>idow will requ | rs" <i>, '</i><br>iire y                             | "MemT<br>ou to e      | ype change r<br>enter a reasor                                                                      | eason"), th<br>for the ch | he customer<br>hange. In cas<br>t administrat | e that       |
|    |                                                                                                    |                                                                |                                                    | File                            |                                                      | <b>.</b>              |                                                                                                    |                           |                                               |              |
|    |                                                                                                    |                                                                |                                                    | Gene                            | ral Paramete<br>Parameters                           |                       | Synchronize AssocNo                                                                                 |                           |                                               |              |
|    |                                                                                                    |                                                                |                                                    | € L<br>Ø L<br>● F               | icense club<br>.ocal settings<br>Handicap<br>Courses |                       | Confirmation of HdcSheet en Cock names  Show anti-doping information  Confirm changing of CustNo is |                           | s another counter                             |              |
|    |                                                                                                    |                                                                |                                                    |                                 | Authorized Cli<br>Customers                          | ubs                   | 🐼 Ask For Account Number Afte                                                                       |                           |                                               |              |
|    |                                                                                                    |                                                                |                                                    |                                 | Bookings<br>Withdrawal<br>Smiles                     |                       | MemType change reason<br>C Never ask<br>C Optionally explain a reason                               |                           |                                               |              |
|    |                                                                                                    |                                                                |                                                    | T 🚱                             | Thumbs<br>naments                                    |                       | <ul> <li>Mandatory explain a reason</li> <li>Membership end notification</li> </ul>                 |                           |                                               |              |
|    |                                                                                                    |                                                                |                                                    | Acco                            | unting syster<br>ise Informatic                      | n 💰                   | Notify user before membership er<br>User                                                            | d in 7 day                | γs<br>•                                       |              |
|    |                                                                                                    |                                                                |                                                    | AWS                             | ration Interfa                                       | ces (8)<br>(8)<br>(8) | Newsletter<br>Default newsletter status                                                             | Unsubsc                   | ribed                                         |              |
|    |                                                                                                    |                                                                |                                                    | Interfa                         |                                                      |                       |                                                                                                    |                           |                                               |              |
|    |                                                                                                    |                                                                |                                                    | Print<br>POS I                  | <sup>P</sup> arameters P<br>Global Paran             | OS 💰<br>neters 💰      |                                                                                                    |                           |                                               |              |
|    |                                                                                                    |                                                                |                                                    |                                 | Reservation<br>Support Fun                           |                       |                                                                                                    |                           |                                               |              |

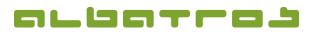

#### FAQ | Membership Administration

# Change a Member's Customer Type

|    |                                                                                                    | 2 [                                                                                                    |  |  |  |  |  |  |  |
|----|----------------------------------------------------------------------------------------------------|----------------------------------------------------------------------------------------------------|--|--|--|--|--|--|--|
|    | Specify the reason for the change, enter the on "OK" to save the changes.                                                                                                    | date, and click Enter the reason to change customer type                                                                                      |  |  |  |  |  |  |  |
|    | on ok to save the changes.                                                                                                    | Reason Any Reason                                                                                                    |  |  |  |  |  |  |  |
|    |                                                                                                    | Date 2012/01/01 💌                                                                                                    |  |  |  |  |  |  |  |
|    |                                                                                                    | <u>√ O</u> k X Cancel                                                                                                    |  |  |  |  |  |  |  |
|    |                                                                                                    |                                                                                                    |  |  |  |  |  |  |  |
|    | You might be asked if you want to adapt the membership number to the number                                                                                                    | Confirm                                                                                                    |  |  |  |  |  |  |  |
|    | range of the new customer subtype.                                                                                                    | The selected customer subtype uses another range of customer numbers. Do you want to change the customer number according to the new subtype? |  |  |  |  |  |  |  |
|    | Choose "Yes" or "No".                                                                                                    | Yes No Cancel                                                                                                    |  |  |  |  |  |  |  |
| 5. | Click on the green "Save" icon to complete th                                                                                                    | File Edit Communication Accounting Handicap Extras Help                                                                                       |  |  |  |  |  |  |  |
| 5. | A new window will appear. Next you have to confirm that all subscriptions belonging to the old member type can b deactivated and new default subscriptions can be assigned. Make sure both check boxes are marked and click on "Perform". |                                                                                                    |  |  |  |  |  |  |  |
|    |                                                                                                    | Member type was changed                                                                                                    |  |  |  |  |  |  |  |
|    |                                                                                                    | Old type Mitglied - ord                                                                                                    |  |  |  |  |  |  |  |
|    |                                                                                                    | New type Ehemalige - ehem.                                                                                                    |  |  |  |  |  |  |  |
|    |                                                                                                    | Deactivate subscriptions belonging to the old member type                                                                                     |  |  |  |  |  |  |  |
|    |                                                                                                    | Deactivate other existing subscriptions                                                                                                    |  |  |  |  |  |  |  |

F Assign default subscriptions for the new member type

V Perform

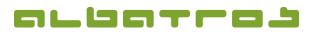

#### FAQ | Membership Administration

## Change a Member's Customer Type

6. Next, you need to set the default due date on the subscriptions. Select the date, click on "Set for All" and click on "Save".

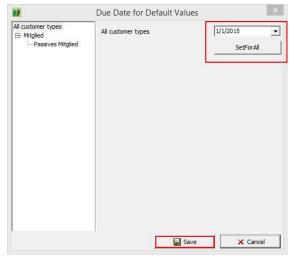

7. You are now prompted to overwrite the individual fees from the old, irrelevant customer type. Click "Yes" to assign the new subscription fees. The correct customer type will now reflect on the member's information screen.

| Confirm |                                                                                |  |  |  |
|---------|--------------------------------------------------------------------------------|--|--|--|
| ?       | Customer debit for the article 'Affiliation Fee' already exists. Overwrite it? |  |  |  |
|         | Yes No Cancel                                                                  |  |  |  |

8. The correct customer type will now be displayed in the section "Customers".